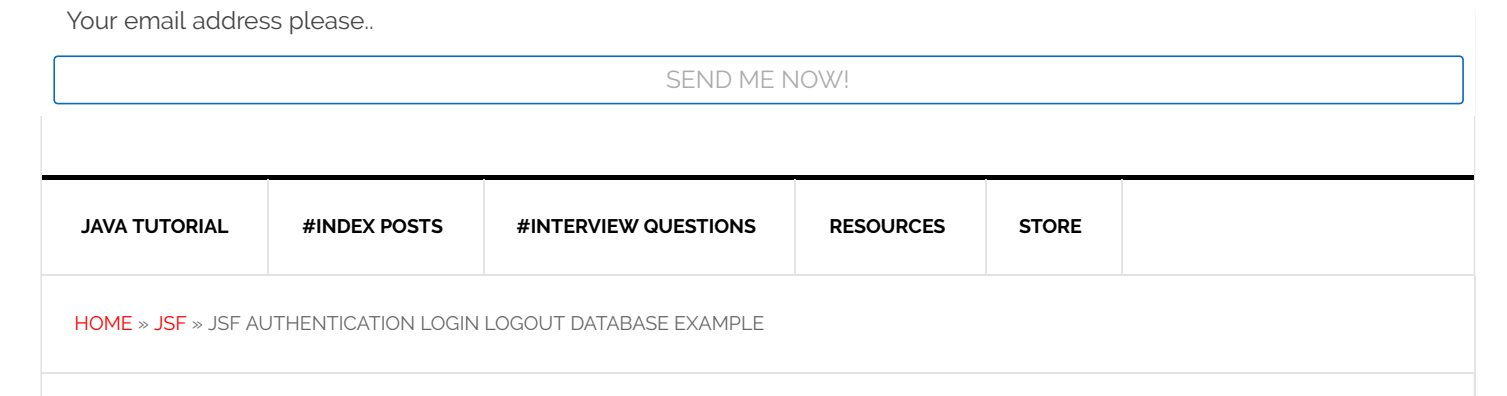

# JSF Authentication Login Logout Database Example

JULY 10, 2016 BY [PANKAJ](http://www.journaldev.com/author/pankaj) — 55 [COMMENTS](#page-9-0)

Authentication mechanism allows users to have secure access to the application by validating the username and password. We will be using JSF view for login, DAO object ,HttpSession for session management, JSF managed bean and mysql database.

Lets now look in detail as how to create a JSF login logout authentication mechanism in JSF application.

Step 1: Create the table Users in mysql database as

```
CREATE TABLE Users(
uid int(20) NOT NULL AUTO INCREMENT,
uname VARCHAR(60) NOT NULL,
password VARCHAR(60) NOT NULL,
PRIMARY KEY(uid));
```
Here we create user table with uid as the primary key, username and password fields with not null constraints.

**Step 2:** Insert data into the table Users as;

INSERT INTO Users VALUES(1,'adam','adam');

Before we move on to our project related code, below image shows the project structure in Eclipse. Just create a dynamic web project and convert it to maven to get the project stub and then keep on adding different components.

Your email address please..

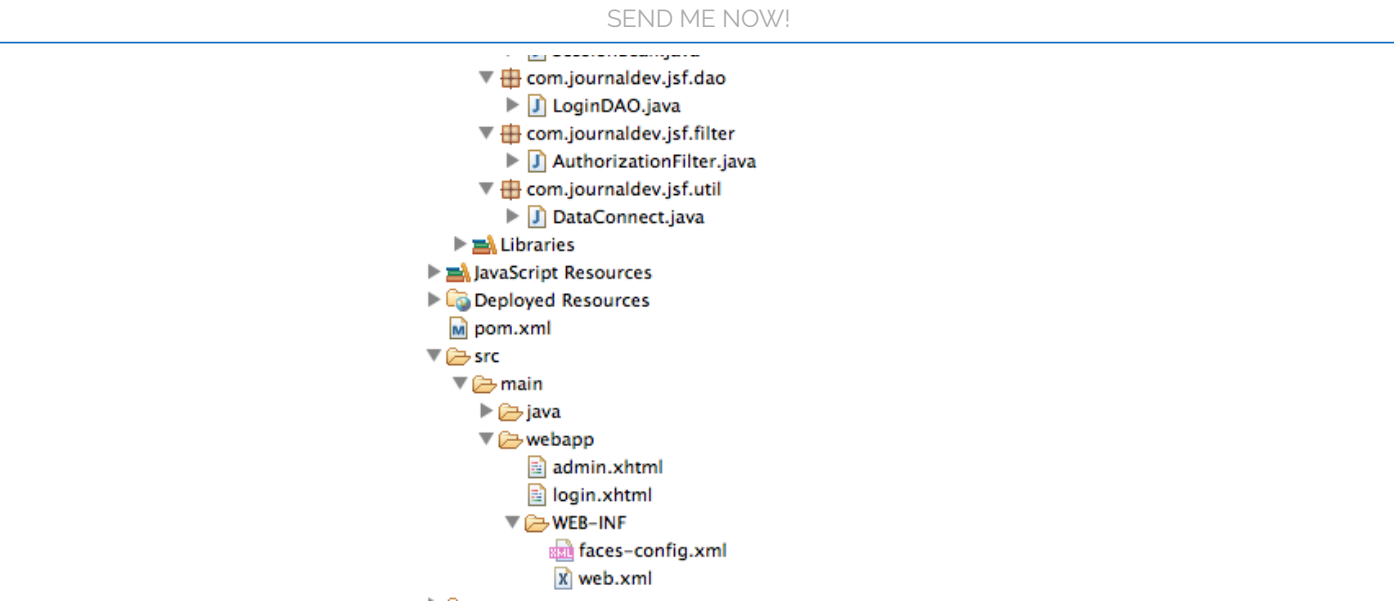

Step 3: Create the JSF login page login. xhtml as;

```
<?xml version='1.0' encoding='UTF‐8' ?>
<!DOCTYPE html PUBLIC "‐//W3C//DTD XHTML 1.0 Transitional//EN"
"http://www.w3.org/TR/xhtml1/DTD/xhtml1‐transitional.dtd">
<html xmlns="http://www.w3.org/1999/xhtml"
       xmlns:h="http://java.sun.com/jsf/html">
<h:head>
        <title>login</title>
</h:head>
<h:body>
        <h:form>
                <h3>JSF Login Logout</h3>
                <h:outputText value="Username" />
                <h:inputText id="username" value="#{login.user}"></h:inputText>
                <h:message for="username"></h:message>
                <br></br><br></br>
                <h:outputText value="Password" />
                <h:inputSecret id="password" value="#{login.pwd}"></h:inputSecret>
                <h:message for="password"></h:message>
                <br></br><br></br>
                <h:commandButton action="#{login.validateUsernamePassword}"
                        value="Login"></h:commandButton>
        </h:form>
</h:body>
</html>
```
http://www.journaldev.com/7252/jsf-authentication-login-logout-database-example 2/24

Your email address please.. Step 4: Create the managed bean Login.java as; package com.journaldev.jsf.beans; import java.io.Serializable; import javax.faces.application.FacesMessage; import javax.faces.bean.ManagedBean; import javax.faces.bean.SessionScoped; import javax.faces.context.FacesContext; import javax.servlet.http.HttpSession; import com.journaldev.jsf.dao.LoginDAO; import com.journaldev.jsf.util.SessionUtils; @ManagedBean @SessionScoped public class Login implements Serializable { private static final long serialVersionUID = 1094801825228386363L; private String pwd; private String msg; private String user; public String getPwd() { return pwd; } public void setPwd(String pwd) { this.pwd = pwd; } public String getMsg() { return msg; } SEND ME NOW!

We declare three String variables user, pwd and msg for username, password and error message fields along with the getter and setter methods. We write a method validateUsernamePassword() for validating the username and password field by invoking the LoginDAO class to fetch the username and password from the database and compare it with the front end values passed. If the username and password does not match an error message is displayed as "Incorrect username and password" . Also a logout () method is written to perform logout by invalidating HTTPSession attached.

Your email address please..<br>.

SEND ME NOW!

```
package com.journaldev.jsf.dao;
import java.sql.Connection;
import java.sql.PreparedStatement;
import java.sql.ResultSet;
import java.sql.SQLException;
import com.journaldev.jsf.util.DataConnect;
public class LoginDAO {
        public static boolean validate(String user, String password) {
                Connection con = null;
                PreparedStatement ps = null;
                try {
                        con = DataConnect.getConnection();
                        ps = con.prepareStatement("Select uname, password from Users
where uname = ? and password = ?");
                        ps.setString(1, user);
                        ps.setString(2, password);
                        ResultSet rs = ps.executeQuery();
                        if (rs.next()) {
                                //result found, means valid inputs
                                return true;
                        }
                } catch (SQLException ex) {
                        System.out.println("Login error -->" + ex.getMessage());
                        return false;
                } finally {
                        DataConnect.close(con);
                }
```
In the validate() method we first establish connection to the database by invoking the DataConnect class getConnection method. We use PreparedStatement to build the query to fetch the data from the database with the user entered values. If we get any data in result set, it means input is valid and we return true, else false.

Step 6: Create the DataConnect.java class as;

```
package com.journaldev.jsf.util;
```
Your email address please..

```
SEND ME NOW!
```

```
public static Connection getConnection() {
                try {
                        Class.forName("com.mysql.jdbc.Driver");
                        Connection con = DriverManager.getConnection(
                                         "jdbc:mysql://localhost:3306/cardb", "pankaj",
"pankaj123");
                        return con;
                } catch (Exception ex) {
                        System.out.println("Database.getConnection() Error ‐‐>"
                                        + ex.getMessage());
                        return null;
                }
        }
        public static void close(Connection con) {
                try {
                        con.close();
                } catch (Exception ex) {
                }
        }
}
```
We load the JDBC [driver](http://www.journaldev.com/2471/jdbc-example-mysql-oracle) using Class.forName method and use DriverManager.getConnection method passing the url, username and password to connect to the database.

Step 7: Create SessionUtils.java to obtain and manage session related user information.

```
package com.journaldev.jsf.beans;
import javax.faces.context.FacesContext;
import javax.servlet.http.HttpServletRequest;
import javax.servlet.http.HttpSession;
public class SessionUtils {
        public static HttpSession getSession() {
                return (HttpSession) FacesContext.getCurrentInstance()
                                .getExternalContext().getSession(false);
        }
        public static HttpServletRequest getRequest() {
                return (HttpServletRequest) FacesContext.getCurrentInstance()
                                .getExternalContext().getRequest();
```
 $\frac{1}{2}$  static  $\frac{1}{2}$  static  $\frac{1}{2}$ Your email address please..

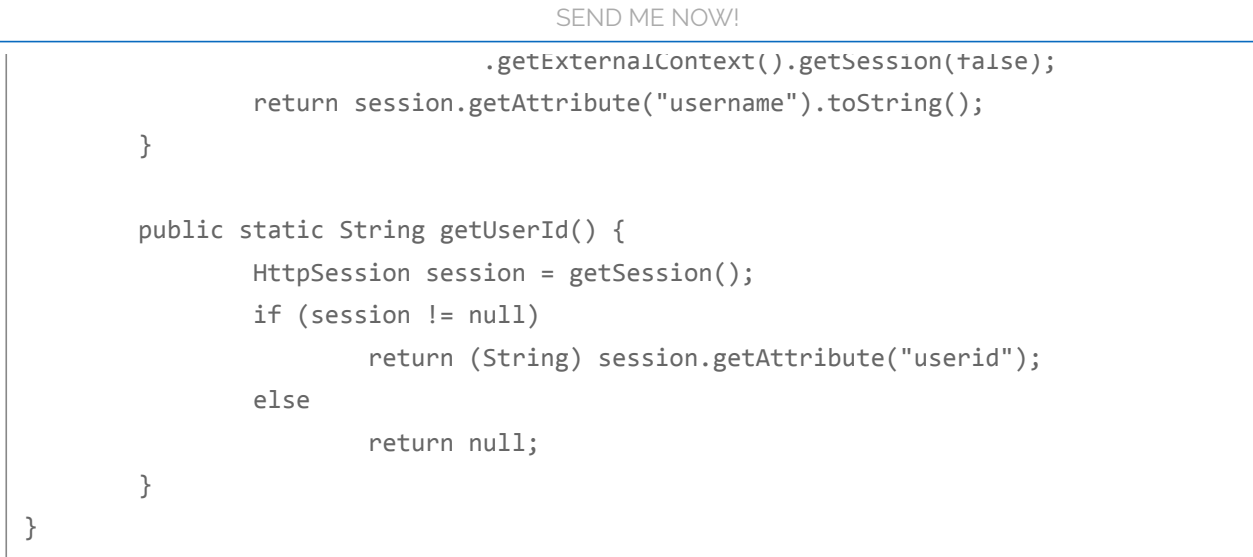

Here we obtain a session for each user logged through the getUserId method thereby associating a session id to a particular user id.

Step 8: Create the authorization filter class as;

```
package com.journaldev.jsf.filter;
import java.io.IOException;
import javax.servlet.Filter;
import javax.servlet.FilterChain;
import javax.servlet.FilterConfig;
import javax.servlet.ServletException;
import javax.servlet.ServletRequest;
import javax.servlet.ServletResponse;
import javax.servlet.annotation.WebFilter;
import javax.servlet.http.HttpServletRequest;
import javax.servlet.http.HttpServletResponse;
import javax.servlet.http.HttpSession;
@WebFilter(filterName = "AuthorFilter", urlPatterns = { "*.xhtml" })public class AuthorizationFilter implements Filter {
        public AuthorizationFilter() {
        }
        @Override
        public void init(FilterConfig filterConfig) throws ServletException {
        }
        @Override
```
#### 21/04/2017 JSF Authentication Login Logout Database Example JournalDev

Free eBook: Java Design Patterns (130 Pages) Download Now!

try { Your email address please..

> HttpServletRequest reqt = (HttpServletRequest) request; HttpServletResponse resp = (HttpServletResponse) response; HttpSession ses = reqt.getSession(false); SEND ME NOW!

We implement the standard filter class by overriding the destroy and doFilter methods. In the doFilter method we will redirect user to login page if he tries to access other page without logging in.

Step 9: Create admin.xhtml as;

```
<?xml version='1.0' encoding='UTF‐8' ?>
<!DOCTYPE html PUBLIC "‐//W3C//DTD XHTML 1.0 Transitional//EN"
 "http://www.w3.org/TR/xhtml1/DTD/xhtml1‐transitional.dtd">
<html xmlns="http://www.w3.org/1999/xhtml"
        xmlns:h="http://java.sun.com/jsf/html">
<h:head>
        <title>Facelet Title</title>
</h:head>
<h:body>
        <h:form>
                <p>Welcome #{login.user}</p>
                <h:commandLink action="#{login.logout}" value="Logout">
</h:commandLink>
        </h:form>
</h:body>
</html>
```
This page is rendered when the user logs in successfully. Logout functionality is implemented by calling the logout method of the Login.java class.

Step 10: Create faces-config. xml file as:

```
<?xml version='1.0' encoding='UTF‐8'?>
<faces‐config version="2.2" xmlns="http://xmlns.jcp.org/xml/ns/javaee"
        xmlns:xsi="http://www.w3.org/2001/XMLSchema‐instance"
        xsi:schemaLocation="http://xmlns.jcp.org/xml/ns/javaee
        http://xmlns.jcp.org/xml/ns/javaee/web‐facesconfig_2_2.xsd">
        <navigation‐rule>
                <from‐view‐id>/login.xhtml</from‐view‐id>
                <navigation‐case>
                        <from‐outcome>admin</from‐outcome>
                        <to‐view‐id>/admin.xhtml</to‐view‐id>
                </navigation‐case>
        </navigation‐rule>
```
Your email address please..

ONCE DONE WITH A GENUIT THE STEPS SEND ME NOW!

browser.

Login Page

Authentication Error Page

Login Success Page

Your email address please..

SEND ME NOW!

Accessing admin.xhtml while logged in

Just click on the Logout link and the session will be invalidated, after that try to access admin.xhtml page and you will be redirected to the login page, go ahead and download the project from below link and try it out.

Download JSF [Authentication](http://www.journaldev.com/?wpdmact=process&did=MTMzLmhvdGxpbms=) Login Logout Project 9026 downloads

FILED UNDER: [JAVA](http://www.journaldev.com/dev/java/j2ee) EE, [JSF](http://www.journaldev.com/dev/jsf)

http://www.journaldev.com/7252/jsf-authentication-login-logout-database-example 9/24 About Pankaj

<span id="page-9-4"></span><span id="page-9-3"></span><span id="page-9-2"></span><span id="page-9-1"></span><span id="page-9-0"></span>

# « 5 Advanced Java Books for Experienced [Programmers](http://www.journaldev.com/7233/advanced-java-books-for-experienced-programmers) JSF Interview [Questions](http://www.journaldev.com/7261/jsf-interview-questions-and-answers) And Answers » Your email address please..<br>. SEND ME NOW! **Comments** shekar says [APRIL](#page-9-1) 17, 2017 AT 4:43 AM Great examples [Reply](#page-9-1) doppioB says [MARCH](#page-9-2) 21, 2017 AT 7:12 AM Hi, i took some classes of your code and when I tried to login, it send me that error: Etat HTTP 500 – java.lang.NullPointerException The error pointed to "session.setAttribute ("key", value), I thought it came from my DBB but after long researchs I just TRY to change the return value in the method HttpSession getSession() and I put. "true" instead of "false" and I don't know why I could access to the next page after login. I would like to know why <del>⊌</del> [Reply](#page-9-2) ryan says [FEBRUARY](#page-9-3) 16, 2017 AT 3:57 AM works great but when i log out i can still go back using the back navigation button .How can i disable it [Reply](#page-9-3) Rod Wilson says [DECEMBER](#page-9-4) 19, 2016 AT 6:46 AM The warning messages will not render. An error message of "INFO: WARNING: FacesMessage(s) have been enqueued, but may not have been displayed." Any ideas as to why this is occurring?

<span id="page-10-0"></span>Your email address please..

SEND ME NOW!

# Juan Lamata Feliz says

[DECEMBER](#page-10-0) 13, 2016 AT 10:12 AM

gracias por el aporte <3

## [Reply](#page-10-0)

<span id="page-10-1"></span>Willian says

[DECEMBER](#page-10-1) 13, 2016 AT 6:41 AM

This is working for multiple users?

[Reply](#page-10-1)

#### <span id="page-10-2"></span>mhashimi says

[NOVEMBER](#page-10-2) 30, 2016 AT 7:13 PM

this session can be used for multiple users or one, per machine/ip? help please, a feedback would be nice  $\ddot{\cdot}$ 

#### [Reply](#page-10-2)

# <span id="page-10-3"></span>Aisha says

[NOVEMBER](#page-10-3) 25, 2016 AT 7:40 AM

excuse me can you help me to do online nursery system by jsp it's important to finish it in this weekend.. please if you can send to me

#### [Reply](#page-10-3)

## <span id="page-10-4"></span>Hans Newton says

[NOVEMBER](#page-10-4) 13, 2016 AT 11:19 AM

It works perfect.

Thanks!

<span id="page-11-4"></span><span id="page-11-3"></span><span id="page-11-2"></span><span id="page-11-1"></span><span id="page-11-0"></span>[FEBRUARY](#page-11-0) 1, 2017 AT 9:05 AM Hi , can you send me the Code !! [Reply](#page-11-0) raed says [OCTOBER](#page-11-1) 29, 2016 AT 2:45 PM Hello Pankaj, could you please tell us or better show us with Code how can i check if the Session Timeout is happen and the User hit a button to send a request how can we manage this situation to prevent an Exception because Timeout of the Session ? thanks Raed [Reply](#page-11-1) yosser says [SEPTEMBER](#page-11-2) 30, 2016 AT 3:54 PM thank u c [Reply](#page-11-2) Hrvoje says [AUGUST](#page-11-3) 9, 2016 AT 7:36 AM I have a problem with this code, everything works great bu if I try to log in multiple users and then log out only one every users session is killed ? Quite a problem or just me ? [Reply](#page-11-3) Fabio says Your email address please.. SEND ME NOW! ▲

Your email address please.. This method kind accept only one Login at time. How to solve it was the solve it was t

[Reply](#page-11-4)

SEND ME NOW!

#### <span id="page-12-0"></span>Tavakkaljon Dehqonov says

[JUNE](#page-12-0) 23, 2016 AT 9:15 PM

HELO Pankaj. I am using this proekt. How can download package com.journaldev

[Reply](#page-12-0)

### <span id="page-12-1"></span>Grzesiek says

[JUNE](#page-12-1) 12, 2016 AT 1:25 AM

On

HttpSession session = SessionBean.getSession(); i've error: "error: cannot find symbol"

Can you help me?

#### <span id="page-12-2"></span>[Reply](#page-12-1)

#### [Pankaj](http://www.journaldev.com/) says

#### [JUNE](#page-12-2) 12, 2016 AT 7:10 AM

Actually I changed the class name of SpringBean to SpringUtils and forgot to update the code in Login.java class. I have updated the code in the post as well as project zip file. You can download the project now, it will work fine.

[Reply](#page-12-2)

# <span id="page-12-3"></span>Christian says

[JUNE](#page-12-3) 8, 2016 AT 4:38 AM

java.lang.NullPointerException -> You have to add the mysql connector library. It was perfect! That's work fine, thank you.

# <span id="page-13-1"></span><span id="page-13-0"></span>edward says MAY 23, [2016](#page-13-0) AT 3:36 AM the app seems great though its throwing an exception "java.lang.NullPointerException" why? [Reply](#page-13-0) Toshyjoe says MAY 15, [2016](#page-13-1) AT 1:23 AM Perfect! That's work fine, thank you  $\ddot{\cdot}$ [Reply](#page-13-1) Vitor Da Costa says MAY 3, 2016 AT [11:49](#page-13-2) PM Thanks a lot… =) [Reply](#page-13-2) Samy says [APRIL](#page-13-3) 20, 2016 AT 8:59 AM Your email address please.. SEND ME NOW!

<span id="page-13-3"></span><span id="page-13-2"></span>An Error Occurred:

java.lang.NullPointerException

[Reply](#page-13-3)

#### <span id="page-13-4"></span>ravi says

[APRIL](#page-13-4) 3, 2016 AT 10:19 AM

Dear Pankaj,

Thanks a lot. The code you provided helped a lot with my project. One question though, how would you exclude a page from authentication. For example, if you want the user to see the home page first, which

<span id="page-14-1"></span><span id="page-14-0"></span>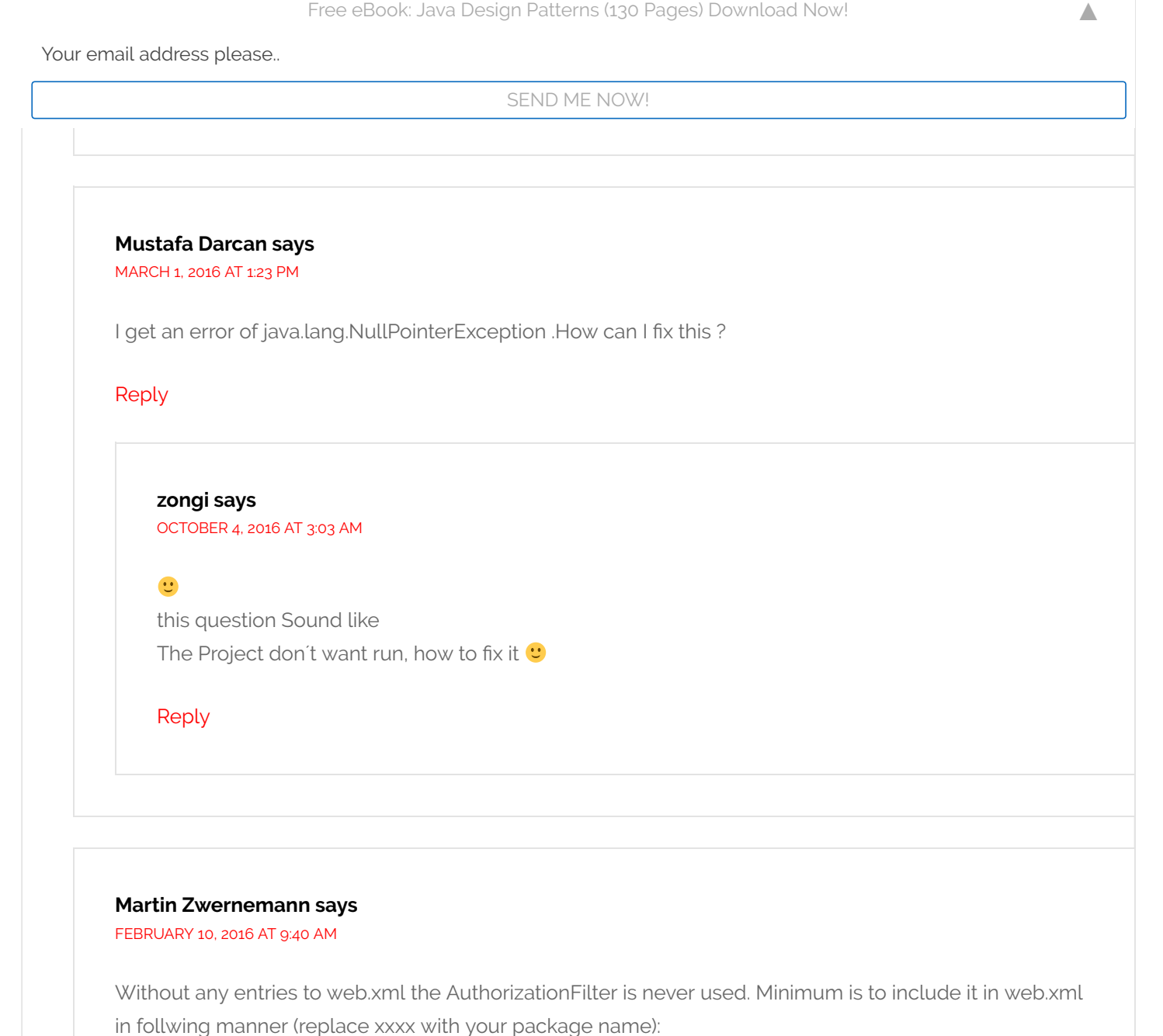

<span id="page-14-2"></span>AuthorizationFilter xxxx.filter.AuthorizationFilter This Filter authorizes user access to application.

error\_page /error/error.xhtml

#### <span id="page-14-3"></span>[Reply](#page-14-2)

#### Martin Zwernemann says

[FEBRUARY](#page-14-3) 10, 2016 AT 9:44 AM

Sorry, the xml was eaten by your server. I replaced the XML-marks with asterisks: \*filter\*

\*filter-name\*AuthorizationFilter\*/filter-name\*

<span id="page-15-3"></span><span id="page-15-2"></span><span id="page-15-1"></span><span id="page-15-0"></span>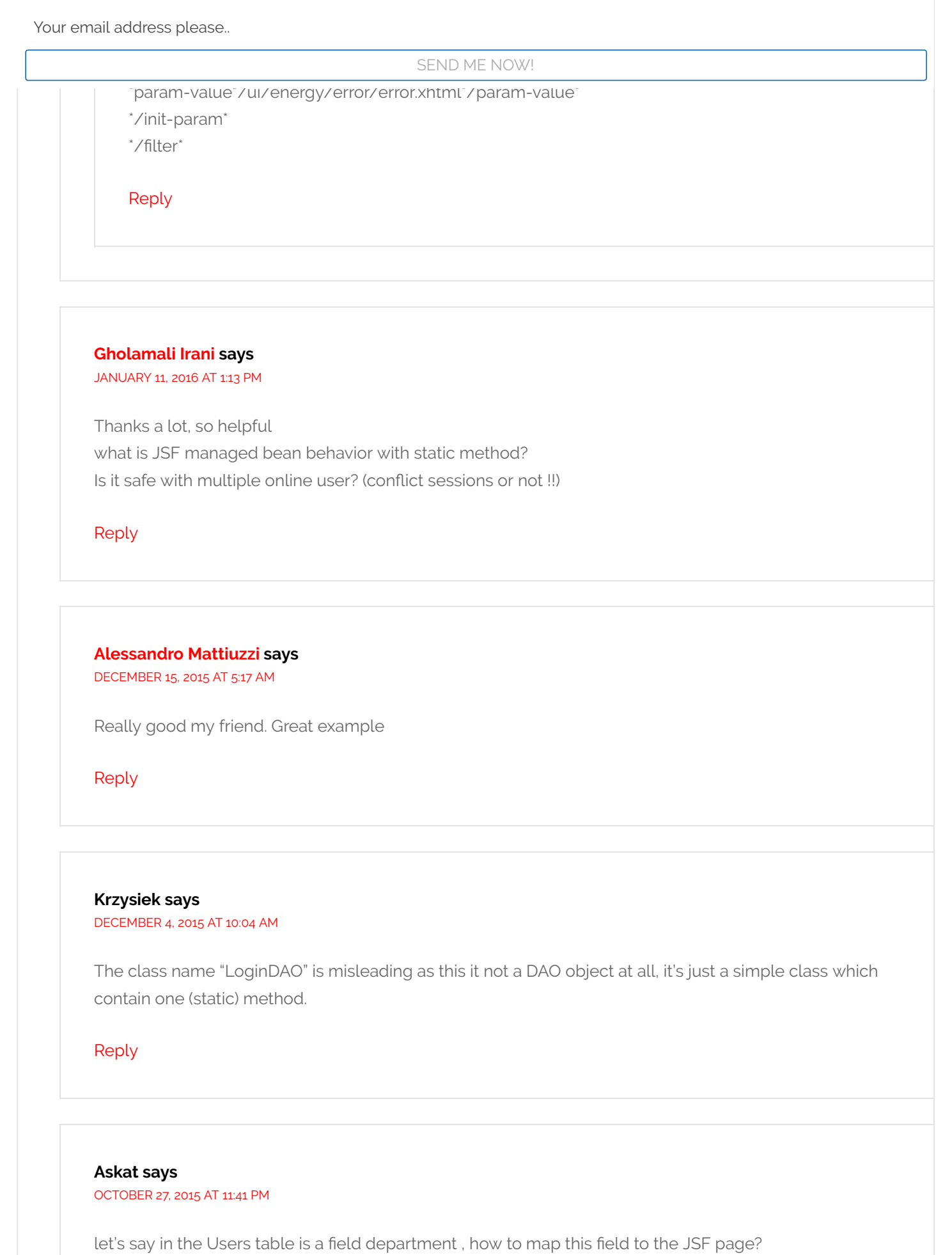

<span id="page-16-0"></span>Your email address please..

SEND ME NOW!

# alfredo fernandes says

[OCTOBER](#page-16-0) 10, 2015 AT 6:47 AM

very good example.

why after logout if you press back button in browser in not invalidated showing the admin page with the name of the logged user? thank you for a reply.

### <span id="page-16-1"></span>[Reply](#page-16-0)

BurakErk says [APRIL](#page-16-1) 18, 2016 AT 4:19 AM

I think this is a good question. We sould look for that.

#### <span id="page-16-2"></span>[Reply](#page-16-1)

#### BurakErk says [APRIL](#page-16-2) 18, 2016 AT 4:23 AM

public String logout() { HttpSession session = SessionBean.getSession(); user =  $\sqrt[8n]{ }$ ;  $pwd =$ "; session.invalidate(); return "login"; } This sould work.

#### <span id="page-16-3"></span>[Reply](#page-16-2)

#### BurakErk says

[APRIL](#page-16-3) 20, 2016 AT 4:08 AM

Use this codefor redirection. return "Login.xhtml?faces-redirect=true";

#### return "login";

This code is just forwarding the page. And that situation user can click browser's "back button" and see the page which allready logouted.

Your email address please..

SEND ME NOW!

#### <span id="page-17-0"></span>Thien says

# [OCTOBER](#page-17-0) 3, 2015 AT 9:24 AM

Hi you. Thank you so much. But i have any question. In the file faces-config.xml, why not add a code:

controller.SercurityFilter

And. I can implements PhaseListener instead of implements Filter in the file AuthorizationFilter. Thank you.

#### <span id="page-17-1"></span>[Reply](#page-17-0)

#### Thien says [OCTOBER](#page-17-1) 3, 2015 AT 9:25 AM

controller.SercurityFilter

#### [Reply](#page-17-1)

# <span id="page-17-2"></span>Ainsley says

# [SEPTEMBER](#page-17-2) 22, 2015 AT 5:34 PM

Hello Pankaj I was reading your tutorial and it really gave me some insights,I tried it myself but it does not work.It does not check username and password against the database but passes the values

#### [Reply](#page-17-2)

# <span id="page-17-3"></span>Philip Grove says

#### [SEPTEMBER](#page-17-3) 11, 2015 AT 9:36 AM

Upon further investigation of the example it appear to contain code that is never used and code that suggest it has been directly copied from another source.

<span id="page-17-4"></span>Reveal this source immediately and stop taking credit for the work of others.

Your email address please..

its not copied from any where  $\alpha$  you explain which part of code is not used. Also it's just for used. Also it's just for used. Also it's just for used. Also it's just for used. Also it's just for used. Also it's just for SEND ME NOW!

understanding the concept of authentication in JSF, if I will provide production level coding here, the length of post will be 3 times and it will loose the purpose of article.

# <span id="page-18-0"></span>[Reply](#page-17-4)

#### Philip Grove says

[SEPTEMBER](#page-18-0) 14, 2015 AT 5:41 PM

No way am I doing your work for you. There is redundant code in the example, and if you are the programmer you claim to be you should be able it find it yourself.

Not catching Exception but rather subclasses is not only the way to go in production code it also makes better examples as it reveals the potential problems. Nor would it increase your post length by a factor of 3, as it can be done simply by editing the catch part of the statement and doesn't added a single line. So your argumentation is invalid, and the example needs updating.

#### <span id="page-18-1"></span>[Reply](#page-18-0)

#### [Pankaj](http://www.journaldev.com/) says

#### [JUNE](#page-18-1) 5, 2016 AT 1:11 AM

Imagine I accuse you to stole Monalisa painting and then asking you to gather proof for me, sounds familiar?

And for the common code, every java program will have try catch blocks with exception being caught and logged, you should know this.

#### [Reply](#page-18-1)

#### <span id="page-18-2"></span>Paul Kelly says

[OCTOBER](#page-18-2) 25, 2016 AT 2:33 PM

Your a dick. He is just trying to help beginners. If you don't like it, fuck off and write your own brilliant tutorials for the world to see

<span id="page-19-0"></span>Your email address please..

Philip Grove says and the control of the control of the control of the control of the control of the control of

[SEPTEMBER](#page-19-0) 10, 2015 AT 4:09 PM AND 100 PM AND 100 PM AND 100 PM AND 100 PM AND 100 PM AND 100 PM AND 100 PM AND

SEND ME NOW!

Never ever catch "Exception" in production code, it has loads on unforeseen consequences. I had hoped that it was not done here to promote proper exception handling.

Catching "Exception" is sometimes done in the test phase before proper exception handling is done, because proper exception handling on something that might not even work is a waste of time.

[Reply](#page-19-0)

<span id="page-19-1"></span>Philip Grove says [SEPTEMBER](#page-19-1) 10, 2015 AT 3:54 PM

Rename the class "SessionBean" in the example immediately. It's not a bean so the name is confusing.

#### <span id="page-19-2"></span>[Reply](#page-19-1)

daniel says MAY 10, [2016](#page-19-2) AT 7:22 AM

YES. because the clase is named "SessionBean" i have lost time truing to understand what it means.

[Reply](#page-19-2)

#### <span id="page-19-3"></span>Boris says

[AUGUST](#page-19-3) 14, 2015 AT 6:43 AM

Excellent but I have a question… what happend with AuthorizationFilter

#### [Reply](#page-19-3)

#### <span id="page-19-4"></span>jacklyn onye says

[JULY](#page-19-4) 23, 2015 AT 1:58 AM

Thanks for your tutorial, it was very helpful. is there any way we can use entity class that connect to database? trying not to code the sql statement.

Thanks so much

<span id="page-20-0"></span>Your email address please..

SEND ME NOW!

# Name says

[JULY](#page-20-0) 2, 2015 AT 7:11 AM

is it specified which version of JSF is used here?

and what is its jar ?

# [Reply](#page-20-0)

<span id="page-20-1"></span>Maor says [JUNE](#page-20-1) 17, 2015 AT 2:39 AM

Thanks, really helped!

[Reply](#page-20-1)

#### <span id="page-20-2"></span>Faycal says

[MAY](#page-20-2) 26, 2015 AT 7:28 AM

Thank's for this example,

I've an error in SessionBean, i'm using JSF 2.1, how to import it ?

#### [Reply](#page-20-2)

#### <span id="page-20-3"></span>akasozi says [MAY](#page-20-3) 12, 2015 AT 3:55 PM

nice tutorial, however you forgot to specify mappings on web.xml file i.e.

AuthorizationFilter

\*.AuthirizationFilter

AuthorizationFilter /secured/\*

<span id="page-21-2"></span><span id="page-21-1"></span><span id="page-21-0"></span>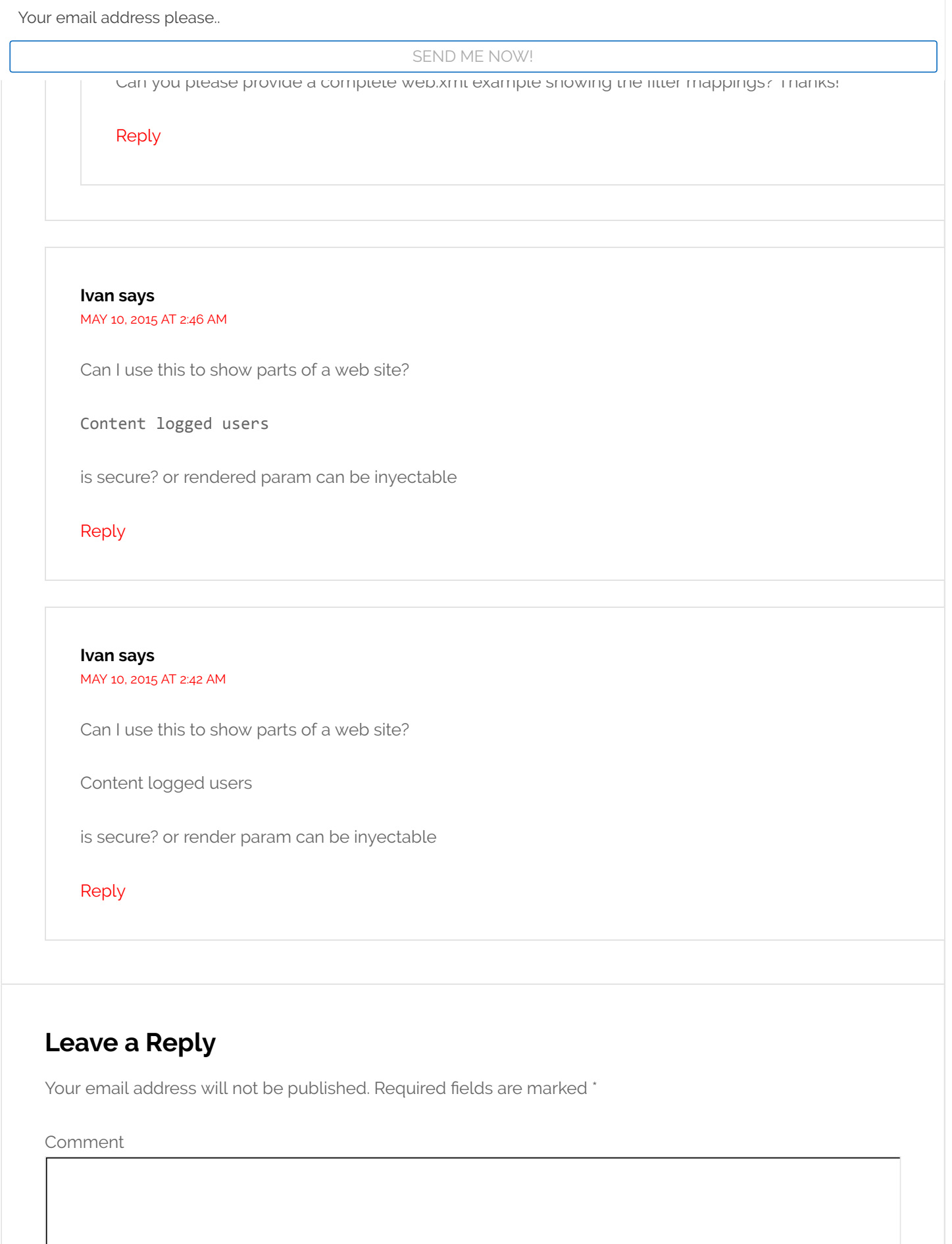

Your email address please..

SEND ME NOW!

 $E$ mail

**Website** 

POST COMMENT

Custom Search

STAY UPDATED!

Name

E-Mail Address

I AM IN!

RECOMMENDED TUTORIALS

Java [Tutorial](http://www.journaldev.com/942/java-io-tutorial)s: Java IO Tutorial, Java Regular [Expressions](http://www.journaldev.com/634/regular-expression-in-java-regex-example) Tutorial, [Multithreading](http://www.journaldev.com/1079/multithreading-in-java) in Java, Java Logging API Tutorial, Java [Annotations,Java](http://www.journaldev.com/977/java-logging-api-tutorial-examples-logger-levels-handlers-formatters-filters) XML Tutorial, [Collections](http://www.journaldev.com/1260/collections-in-java-tutorial) in Java, Java [Generics](http://www.journaldev.com/1663/java-generics-example-method-class-interface), [Exception](http://www.journaldev.com/1696/exception-handling-in-java) Handling in Java, Java Reflection, Java Design [Patterns](http://www.journaldev.com/1827/java-design-patterns-example-tutorial), JDBC **Tutorial** Java EE: Servlet JSP [Tutorial,](http://www.journaldev.com/2114/servlet-jsp-tutorial) Struts2 Tutorial, Spring [Tutorial,](http://www.journaldev.com/2888/spring-tutorial-spring-core-tutorial) [Hibernate](http://www.journaldev.com/2310/struts2-tutorial-with-example-projects) Tutorial, [Primefaces](http://www.journaldev.com/5516/primefaces-tutorial-with-example-projects) Tutorial

Web [Services:](http://www.journaldev.com/498/jax-rs-restful-web-service-using-jersey-example-tutorial) [Apache](http://www.journaldev.com/255/axis2-web-services-tutorial) Axis 2 Tutorial, JAX-

Your email address please..

SEND ME NOW!

#### **Hosting**

IMPORTANT INTERVIEW QUESTIONS

Java String Interview [Questions,](http://www.journaldev.com/1321/java-string-interview-questions-and-answers) Java [Multithreading](http://www.journaldev.com/1162/java-multithreading-concurrency-interview-questions-answers) Interview Questions, Java [Programming](http://www.journaldev.com/2366/core-java-interview-questions-and-answers) Interview Questions, Java Interview Questions, Java [Collections](http://www.journaldev.com/1330/java-collections-interview-questions-and-answers) Interview [Questions,](http://www.journaldev.com/2167/java-exception-interview-questions-and-answers) Java Exception Interview Questions

Servlet Interview [Questions,](http://www.journaldev.com/2015/servlet-interview-questions-and-answers) JSP Interview Questions, Struts2 Interview [Questions,](http://www.journaldev.com/2110/jsp-interview-questions-and-answers) JDBC Interview [Questions](http://www.journaldev.com/2529/jdbc-interview-questions-and-answers)[,](http://www.journaldev.com/2696/spring-interview-questions-and-answers) Spring Interview Questions, Hibernate Interview [Questions](http://www.journaldev.com/3633/hibernate-interview-questions-and-answers)

© 2017 · [Privacy](http://www.journaldev.com/privacy-policy) Policy · Don't copy, it's Bad Karma · Powered by [WordPress](https://wordpress.org/)